## macOS 폰코 자키 앱 설치 가이드

**1** FoncoJockey.pkg 파일을 더블 클릭하여 실행합니다.

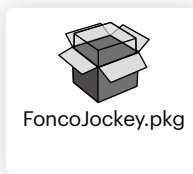

## $\bigcirc$  [계속] 버튼을 눌러 설치를 진행합니다.

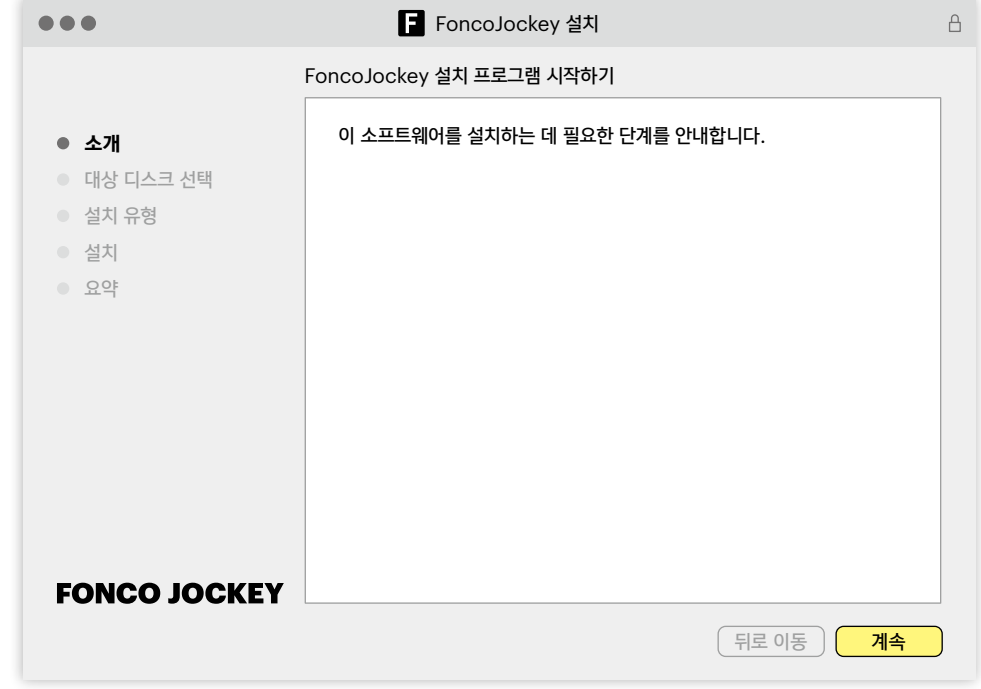

<sup>3</sup> 설치 위치를 변경할 수 있습니다. [설치] 버튼을 눌러 설치를 시작합니다.

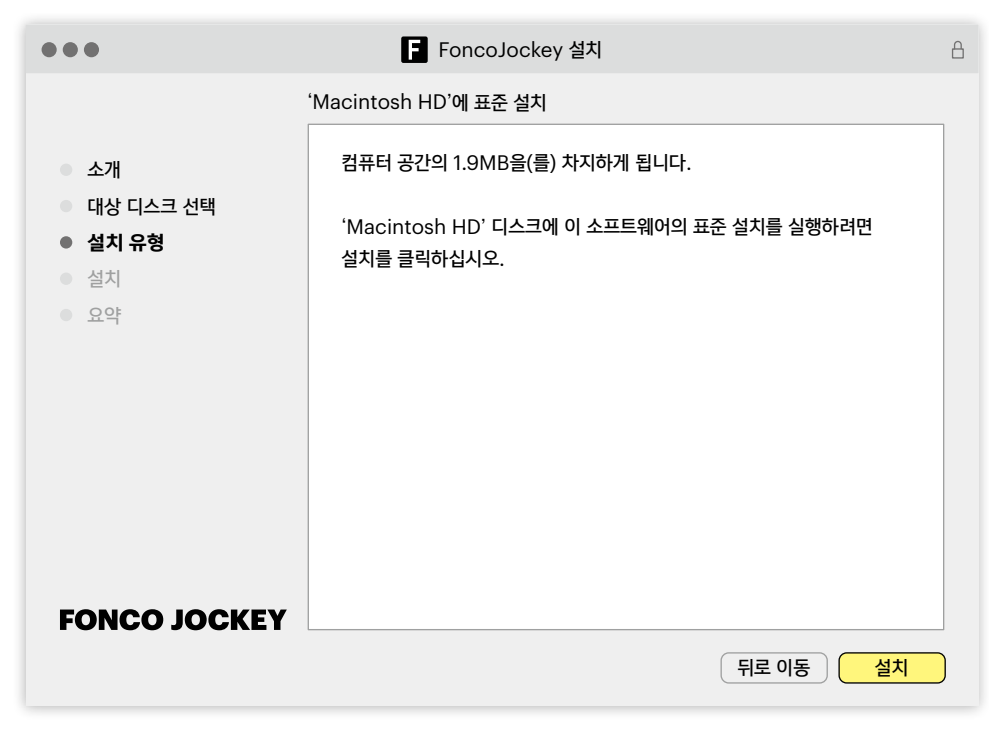

<sup>6</sup> 설치가 완료되면 폰코 자키 앱이 자동으로 실행됩니다.

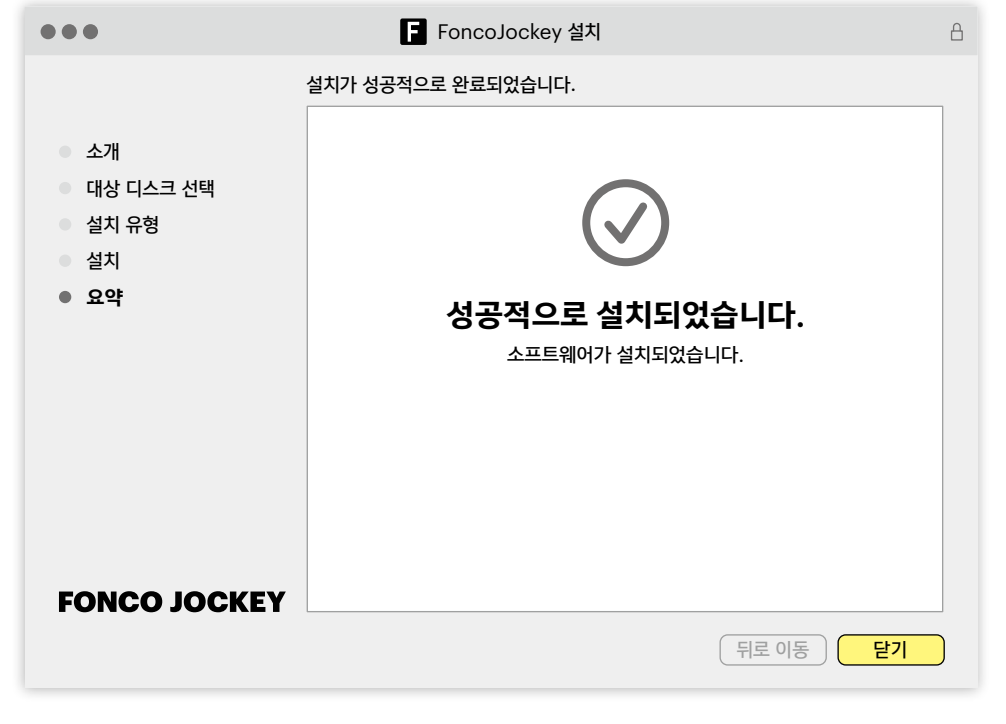

 $\bigcirc$  설치가 완료되었습니다. [닫기] 버튼을 눌러 설치를 종료합니다.

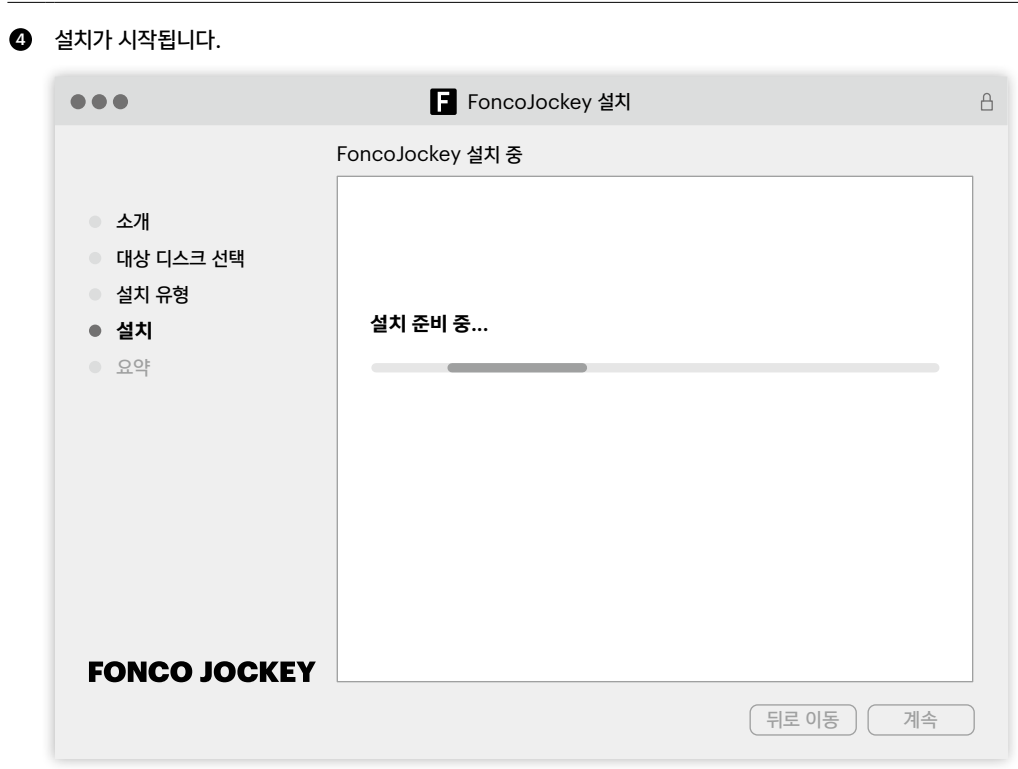